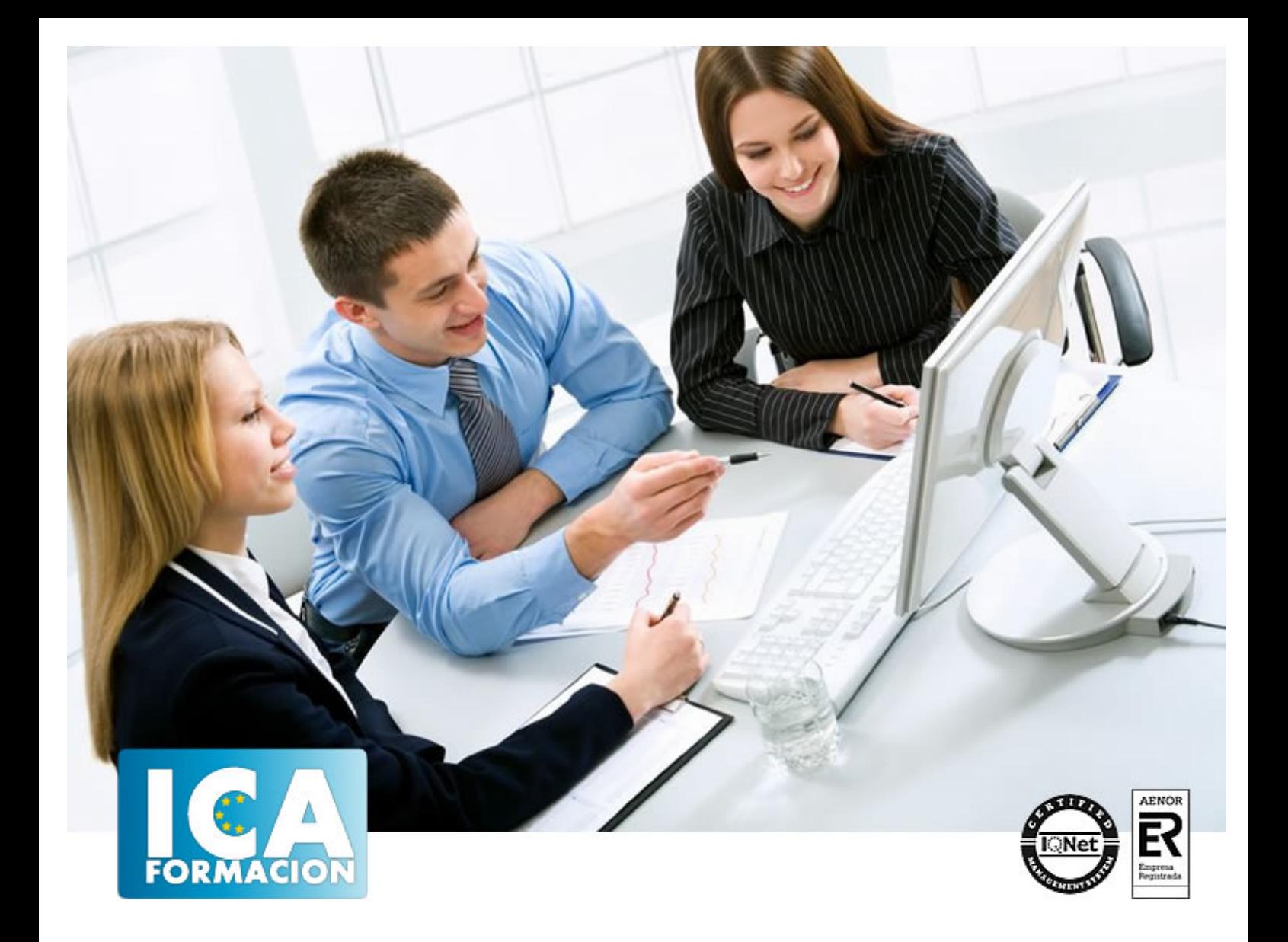

# **Asesor en organización de eventos y bodas. Wedding Planner**

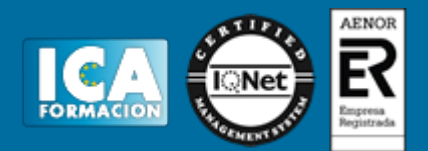

# **Asesor en organización de eventos y bodas. Wedding Planner**

**Duración:** 800 horas

**Precio:** consultar euros.

**Modalidad:** A distancia

### **Objetivos:**

UN ASESOR es el encargado de organizar y posteriormente dirigir la boda o evento: El debe velar por orientar a la pareja con cada detalle, desde cual sería el vestido apropiado a lucir en esa ocasión, hasta el sitio ideal donde pasar la Luna de Miel;

## **Dirigido a:**

Este curso está dirigido a todas aquellas personas emprendedoras que quieran crear una empresa dirigida a la organización de eventos, a las que les guste el mundo de la moda y los actos sociales. Si te gustan estas dos cosas y quieres estudiar una profesión con futuro, esta es tu oportunidad.

## **Metodología:**

El Curso será desarrollado con una metodología a Distancia/on line. El sistema de enseñanza a distancia está organizado de tal forma que el alumno pueda compatibilizar el estudio con sus ocupaciones laborales o profesionales, también se realiza en esta modalidad para permitir el acceso al curso a aquellos alumnos que viven en zonas rurales lejos de los lugares habituales donde suelen realizarse los cursos y que tienen interés en continuar formándose. En este sistema de enseñanza el alumno tiene que seguir un aprendizaje sistemático y un ritmo de estudio, adaptado a sus circunstancias personales de tiempo

El alumno dispondrá de un extenso material sobre los aspectos teóricos del Curso que deberá estudiar para la realización de pruebas objetivas tipo test. Para el aprobado se exigirá un mínimo de 75% del total de las respuestas acertadas.

El Alumno tendrá siempre que quiera a su disposición la atención de los profesionales tutores del curso. Así como consultas telefónicas y a través de la plataforma de teleformación si el curso es on line. Entre el material entregado en este curso se adjunta un documento llamado Guía del Alumno dónde aparece un horario de tutorías telefónicas y una dirección de e-mail dónde podrá enviar sus consultas, dudas y ejercicios El alumno cuenta con un período máximo de tiempo para la finalización del curso, que dependerá del tipo de curso elegido y de las horas del mismo.

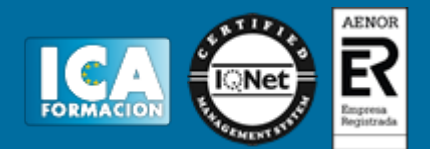

## **Profesorado:**

Nuestro Centro fundado en 1996 dispone de 1000 m2 dedicados a formación y de 7 campus virtuales.

Tenemos una extensa plantilla de profesores especializados en las diferentes áreas formativas con amplia experiencia docentes: Médicos, Diplomados/as en enfermería, Licenciados/as en psicología, Licencidos/as en odontología, Licenciados/as en Veterinaria, Especialistas en Administración de empresas, Economistas, Ingenieros en informática, Educadodores/as sociales etc…

El alumno podrá contactar con los profesores y formular todo tipo de dudas y consultas de las siguientes formas:

-Por el aula virtual, si su curso es on line -Por e-mail -Por teléfono

## **Medios y materiales docentes**

-Temario desarrollado.

-Pruebas objetivas de autoevaluación y evaluación.

-Consultas y Tutorías personalizadas a través de teléfono, correo, fax, Internet y de la Plataforma propia de Teleformación de la que dispone el Centro.

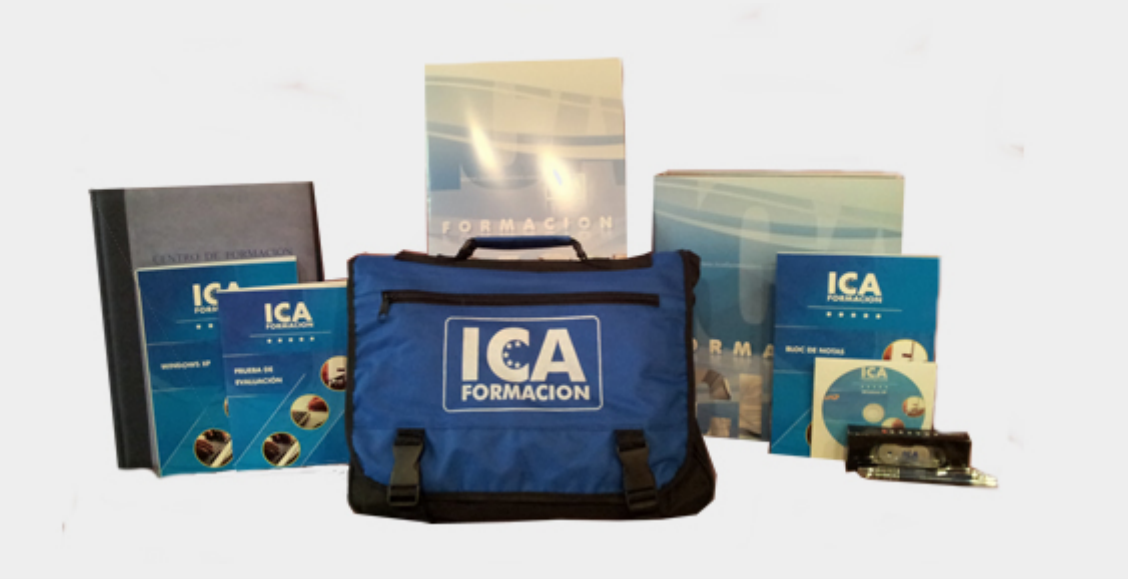

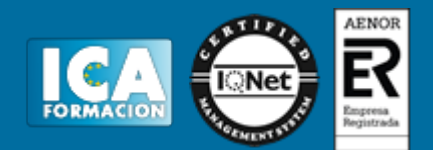

## **Titulación:**

Una vez finalizado el curso, el alumno recibirá por correo o mensajería la titulación que acredita el haber superado con éxito todas las pruebas de conocimientos propuestas en el mismo.

# **Programa del curso:**

#### **1. MÓDULO 1. GESTIÓN DE PROYECTOS CON MICROSOFT PROJECT 2013**

#### **UNIDAD DIDÁCTICA 1. INTRODUCCIÓN A PROJECT 2013**

- 1. Conceptos iniciales de administración de Proyectos
- 2. Entrar y salir del programa
- 3. El Interfaz. Componentes de la ventana de Project 2013

#### **UNIDAD DIDÁCTICA 2. PRIMEROS PASOS. OPCIONES DE VISUALIZACIÓN Y PERSONALIZACIÓN CON PROJECT 2013**

- 1. Crear un nuevo proyecto
- 2. Ver un proyecto
- 3. Cambiar la escala temporal de una vista
- 4. Ocultar o mostrar una columna (quitar o agregar una columna)
- 5. Ajustar el texto en una celda
- 6. Dar formato al gráfico de barras de una vista Diagrama de Gantt

#### **UNIDAD DIDÁCTICA 3. PROGRAMACIÓN DE TAREAS CON PROJECT 2013**

- 1. Conceptos. Opciones de programación
- 2. Crear tareas únicas y repetitivas
- 3. Organizar tareas en subtareas y tareas de resumen
- 4. Crear un hito
- 5. Desactivar una tarea 6. Interrumpir el trabajo en una tarea (dividir una tarea)
- 7. Vincular tareas dentro del proyecto
- 8. Delimitar las tareas (restricciones)
- 9. Uso de la herramienta Inspeccionar

#### **UNIDAD DIDÁCTICA 4. PROGRAMACIÓN DE RECURSOS CON PROJECT 2013**

- 1. Tipos de recursos
- 2. Agregar recursos
- 3. Asignar recursos
- 4. Administrar recursos. Redistribuir asignaciones

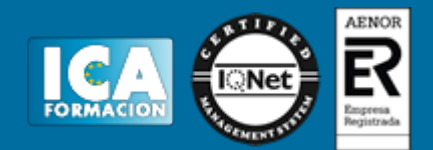

- 5. Trabajar con la vista Organizador de equipo
- 6. Agrupar tareas o recursos

#### **UNIDAD DIDÁCTICA 5. PROGRAMACIÓN DE CALENDARIOS CON PROJECT 2013**

- 1. Descripción general de calendarios del proyecto
- 2. Cambiar el calendario del proyecto
- 3. Establecer tiempos de trabajo, vacaciones y días festivos para el proyecto
- 4. Crear un calendario para una tarea dentro de Project
- 5. Cambiar la escala temporal en la vista Calendario

#### **UNIDAD DIDÁCTICA 6. ASIGNACIÓN DE COSTOS CON PROJECT 2013**

- 1. Tipos de costos que están disponibles en Project
- 2. Asignación de costos a recursos
- 3. Recursos de costo
- 4. Asignación de costos a tareas
- 5. Acumulación de costos
- 6. Visualización de los costos del proyecto

#### **UNIDAD DIDÁCTICA 7. SEGUIMIENTO DE PROYECTOS CON PROJECT 2013**

- 1. Crear o actualizar una línea de base o un plan provisional
- 2. Introducir el porcentaje completado de las tareas
- 3. Ruta crítica para la administración del proyecto

#### **UNIDAD DIDÁCTICA 8. GUARDAR, EXPORTAR E IMPRIMIR, CON PROJECT 2013**

- 1. Guardar un proyecto
- 2. Exportar o importar datos a otro formato de archivo
- 3. Imprimir una vista o informe

#### **UNIDAD DIDÁCTICA 9. TRABAJAR CON VARIOS PROYECTOS**

- 1. Inserción de un proyecto en un proyecto principal
- 2. Realizar cambios en un subproyecto sin cambiar el archivo original
- 3. Mostrar una única ruta crítica para varios proyectos
- 4. Cómo se ven afectados los recursos cuando se combinan los archivos
- 5. Grupo de recursos
- 6. Comparar proyectos

#### **ANEXO 1. GLOSARIO**

#### **ANEXO 2. MÉTODOS ABREVIADOS DE TECLADO**

- 1. Métodos abreviados básicos de Microsoft Office
- 2. Métodos abreviados de Microsoft Project 2013
- **3. MÓDULO 2. ASPECTOS PRÁTICOS DEL WEDDING PLANNER**

#### **TEMA 1. WEDDING PLANNER**

- 1. Introducción
- 2. Primeros pasos
- 3. Elegir la vista de proyect 2013 4. Video-Tutorial Elegir una vista
- 5. Elegir la escala temporal de proyect 2013
- 6. Video-Tutorial Elegir una escala temporal
- 7. Cómo cambiar la duración de una tarea
- 8. Video-Tutorial Cambiar la duración de una tarea
- 9. Estimaciones del tiempo de las tareas:
- 10. Creación de las primeras tareas de la boda

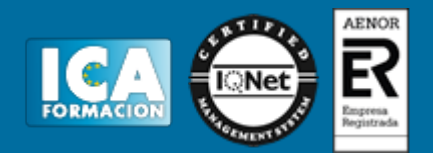

- 11. Video-Tutorial Creación de las primeras tareas de la boda
- 12. Dar formato a las barras del diagrama de Gantt
- 13. Video-Tutorial Dar formato a las barras del diagrama de Gantt
- 14. Creación de hitos y resolución de incompatibilidades.
- 15. Video-Tutorial Creación de hitos y resolución de incompatibilidades
- 16. Disminuir gastos de la boda 17. Video-Tutorial Informes

EL CURSO INCLUYE 2 CD, MANUAL, BLOCK, MALETÍN Y TODOS LOS MATERIALES NECESARIOS PARA SU REALIZACIÓN.